Муниципальное бюджетное учреждение дополнительного образования ЗАТО г. Североморск «Дом детского творчества им. Саши Ковалева»

Программа принята методическим советом МБУДО ЗАТО г. Североморск «Дом детского творчества им. Саши Ковалева» Протокол №3  $WOA$  m uppe 2023г.

 ДОКУМЕНТ ПОДПИСАН ЭЛЕКТРОННОЙ ПОДПИСЬЮ

Сертификат: 00B099BDBF283B0AB946B1DA289E70412C Владелец: Колычева Екатерина Вячеславовна Действителен: с 24.11.2022 до 17.02.2024

**УТВЕРЖДАЮ** Директор МБУДОЗАТО г. Североморск «Дом детского творчества им. Саши Ковалева» Е.В.Кольгчева  $2023r.$ 

Дополнительная общеобразовательная общеразвивающая программа технической направленности

# «Мультимедиа-лаборатория: компьютерная графика, анимация, обработка и монтаж видео и звука»

Срок реализации 1 год

для учащихся 10 - 13 лет

### ABTOD:

педагог дополнительного образования

Карявкина Виктория Георгиевна

г. Североморск 2023

#### *Введение*

Развитие цифровых технологий идёт быстрыми темпами. Молодое поколение, в силу своей мобильности, осваивает новые информационные технологии довольно оперативно. Можно утверждать, что владение новыми информационными технологиями является одним из условий конкурентоспособности человека в современной жизни. Современный уровень развития цифровых технологий уже сейчас делает доступным для молодых людей создание собственными силами домашних видеофильмов. Техническая база, необходимая для организации собственного видеопроизводства, сегодня стала вполне доступной по ценам. В её основе – цифровые фотоаппараты, видеокамеры и компьютеры, которые постепенно перестают быть экзотикой и становятся предметами быта, подобно телевизору или холодильнику. Следовательно, уже сегодня необходимо обучать детей технологии видеомонтажа. Взаимодействие изображения, звука, музыки, слова, делает процесс создания видеоматериала увлекательным, познавательным, эмоциональным. Невольно заставляет автора сопереживать и проживать с героями сюжетов события, которые показаны в материале. Ребенку необходимо овладеть устной и письменной речью, выразительными средствами видеоряда, сценарным мастерством, основам монтажа – только в этом случае он сможет полноценно участвовать во всех этапах производства видеороликов. Именно поэтому программа предусматривает знакомство с азами работы в приложениях по созданию современных презентаций, анимированных изображений, обработке изображений.

#### *Пояснительная записка*

Дополнительная общеобразовательная общеразвивающая программа «Мультимедиалаборатория: компьютерная графика, анимация, обработка и монтаж видео и звука» (10-13 лет) имеет техническую направленность.

При составлении образовательной программы были учтены требования к современной образовательной программе, которые изложены в Федеральном законе «Об образовании в Российской Федерации» от 29.12.2012 N 273-ФЗ, Приказе Министерства просвещения РФ от 27 июля 2022г. N629 «Об утверждении Порядка организации и осуществления образовательной деятельности по дополнительным общеобразовательным программам», Постановлением Главного государственного санитарного врача Российской Федерации от 28.09.2020 г. № 28 «Об утверждении санитарных правил СП 2.4. 3648-20 «Санитарно-эпидемиологические требования к организациям воспитания и обучения, отдыха и оздоровления учащихся и молодежи», Постановлением Главного государственного санитарного врача Российской Федерации от 28 января 2021 года № 2 «Об утверждении санитарных правил и норм СанПиН 1.2.3685-21. Гигиенические нормативы и требования к обеспечению безопасности и (или) безвредности для человека факторов среды обитания», Распоряжением Правительства Мурманской области от 03.07.2019 № 157-РП «О концепции внедрения целевой модели региональной системы дополнительного образования учащихся в Мурманской области», Постановлением администрации ЗАТО г. Североморск № 556 от 01.04.2020 г. «Об утверждении Положения о персонифицированном дополнительном образовании в ЗАТО г. Североморск», Уставом учреждения.

#### *Актуальность программы*

Основа курса – личностная, практическая и продуктивная направленность занятий. ориентирован на учащихся имеющих базовые знания в области мультимедиа, первоначальный опыт работы с информационными объектами, с помощью которых осуществляется видеосъемка.

В результате освоения программы ученики научатся создавать мультфильмы в Power Point, монтировать видео, отснятое в режиме покадровой съемки, создавать, редактировать рисунки и фото, видеосюжеты с использованием возможностей специальных компьютерных инструментов. Работать в различных программах и публиковать результаты своей работы.

#### *Новизна программы*

Современные условия диктуют новые требования: сегодня востребованы активные, коммуникабельные, творческие личности, способные масштабно мыслить и действовать. Сегодня все актуальнее звучит вопрос о новых технологиях в обучении. Главной целью обучения является развитие творчески мыслящей, конкурентно способной личности. Для этого необходимо создавать благоприятное пространство, способствующее успешному развитию каждого ребенка, через мотивацию учения, воспитание интереса к познавательной деятельности на занятиях. А стимулятором деятельности выступает личная заинтересованность.

#### *Педагогическая целесообразность*

**Цель программы** – формирование навыков практического применения основных инструментальных средств для создания мультимедийных презентаций, с использованием обработки изображений при помощи графических редакторов, базовых умений обработки и монтажа видео и звука. Умение оперативно ориентироваться в Интернете для поиска необходимого материала.

Достижение поставленной цели предполагает решение ряда задач: Обучающие:

- теоретическое и практическое изучение технологий применения мультимедийных технических и программных средств по созданию и обработки компьютерной графики и анимации;
- формирование у обучающихся знаний о функциональных возможностях и назначении программы Power Point;
- формирование умений и навыков элементарным приёмам работы на компьютере;
- формирование умений и навыков работы с различной информацией: текстовой, графической, аудио и видеоинформацией;
- формирование умений создания анимационных мультфильмов в покадровой сьемке AnimaShooter;
- приобретение базовых практических знаний и навыков, необходимых для самостоятельной разработки мультипликации, коротких Gif-анимаций, презентаций, интерактивных элементов для web-публикаций и различных приложений, а также для разработки объектов растровой, векторной графики;
- формирование умений и навыков обмена графическими данными между различными программами;
- формирование навыков самостоятельной практической исследовательской деятельности обучающихся;
- формирование мотивации к сбору информации;
- формирование умений и навыков применять современное программное обеспечение, с использованием ресурсов глобальной сети Интернет (поисковые системы, Web-сайты).
- *Развивающие:*
- развитие интереса у обучающихся к практическому использованию и созданию мультимедийных презентаций;
- развитие творческой активности, логического мышления;
- развитие эмоциональных возможностей детей в процессе создания творческих проектов по анимации и графике;
- получение навыка самостоятельной работы со справочной и специальной литературой.
- *Воспитательные:*
- воспитание аккуратности и внимательности при создании и редактировании презентаций с помощью ПК;
- воспитание толерантности;
- воспитание умения правильно выстроить работу, довести начатое дело до

- конца, умение самостоятельно ставить и выполнять поставленные задачи, добиваться желаемого результата.

Исходя из поставленных задач, важнейшими **принципами** построения программы являются:

- научность и доступность: использование на занятиях доступных для детей понятий и терминов, учет уровня подготовки, опора на имеющийся у учащихся опыт от простого к сложному;

- системность, последовательность и доступность в освоении трудовых приемов: изучение нового материала опирается на ранее приобретенные знания;

- гуманистический характер отношений педагога и ребенка: ребенок рассматривается как активный субъект совместной с педагогом деятельности, основанной на реальном сотрудничестве, уважении к личности и демократическом стиле взаимоотношений педагога с детьми;

- принцип природосообразности - предполагает учет возрастных и индивидуальных особенностей, задатков, возможностей детей при включении их в различные виды деятельности;

- поощрение творческих достижений учащихся, самостоятельности при выполнении творческих практических работ.

Программа позволяет удовлетворить потребность учащихся в самовыражении, освоении современных ИКТ, применять полученные знания на практике, реализовывать себя в творчестве. Занятия формируют у воспитанников такие немаловажные качества как умение слушать, способность к анализу, расширение словарного запаса, способствуют развитию фантазии. Группа делится на два звена. Распределение учебной нагрузки представлено следующим образом: (2 раза в неделю по 1 часу) х 36 недель) х 2 звена=144 часа;

Один академический час занятия в группе 45 минутам астрономического времени.

В объединение принимаются все желающие дети с 10-13 лет по заявлению родителей или лица их заменяющего. При формировании групп учитывается возраст учащихся и их подготовка в области компьютерной грамотности.

#### *Формы, методы и режим занятий*

Основная форма занятий - практикум. Задания курса выполняется с помощью персонального компьютера и необходимых программных средств. Кроме того, на занятиях применяются следующие формы и методы обучения:

- лекция предназначена для изучения несложного, но большого объема теоретического материала; теоретических основ по каждой теме;
- учебная дискуссия стимулирование познавательного интереса, вовлечение учащихся в активное обсуждение разных научных точек зрения по той или иной проблеме, побуждение их к осмыслению различных подходов к аргументации чужой и свой позиции. Учит учащихся мыслить, спорить, доказывать свою правоту.
- лекция с элементами беседы более продуктивный метод по сравнению с предыдущим, за счёт общего разбора с учащимися наиболее сложных и важных вопросов в каждой теме;
- моделирование информационного процесса, ситуации воспитанникам предлагается реальная жизненная ситуация для оценки её с точки зрения информатики и информационных технологий;
- групповое задание воспитанники объединяются в группы и разбирают предлагаемую им задачу коллективно. После этого происходит обсуждение со всей группой, выявление и анализ допущенных ошибок;
- проектная деятельность (творческие задания в малых группах) создание и защита собственного или группового проекта (творческого задания) позволяет наиболее широко раскрыть умственный и творческий потенциал воспитанников, научиться работать в

коллективе;

- игра ролевые, деловые, дидактические, развивающие компьютерные игры, тренажеры;
- наглядные методы используются во взаимосвязи со словесными и практическими методами обучения и предназначаются для наглядно-чувственного ознакомления учащихся с явлениями, процессами, объектами в их натуральном виде или в символьном изображении с помощью всевозможных рисунков, репродукций, схем и т. п.;
- объяснительно-иллюстративные (демонстрация готовых иллюстраций, работа по таблицам и схемам);
- частично-поисковый (выполнение вариативных заданий);
- проблемно-поисковый (в проектной деятельности);
- обучающий контроль;
- мастер-классы.

Для оценки эффективности образовательной программы разработан оценочнорезультативный блок (Приложение 1):

Весь материал курса сгруппирован в пять разделов:

Раздел 1. Введение в компьютерную графику и анимацию.

Раздел 2. Создание презентаций и управляемой анимации в программе

Microsoft Power Point.

Раздел 3. Киностудия Windows Live, Видеоредактор

Раздел 4. Возможности фотокамеры и видео сьемки

Раздел 5. Разработка интерактивных игр

Обучение начинается со знакомства обучающихся с основами работы Power Point, её возможности и область применения на данном этапе происходит формирование творческого коллектива. Затем происходит более глубокое и детальное знакомство учащихся с возможностью создания презентация в Power Point, изучение инструментов, применение эффектов анимации, на основе программ Pivot Animator, использование диаграмм, настройка триггеров, гиперссылок, создание и редактирование видео файлов, обработка и запись звука в Audacity . Большое количество времени отводится практике – работе над творческим заданием. Учащиеся выполняют творческое задание самостоятельно.

| $N_2$                                                | Тема                                    | Количество часов |          |        | Формы                 |
|------------------------------------------------------|-----------------------------------------|------------------|----------|--------|-----------------------|
| $\Pi/\Pi$                                            |                                         | Теория           | Практика | Всего  | аттестации            |
|                                                      | Вводное занятие. Правила техники        |                  |          |        | Опрос                 |
|                                                      | безопасности при работе в               |                  |          |        |                       |
|                                                      | компьютерном классе.                    | 1(0,5)           |          | 1(0,5) |                       |
| Раздел 1. Введение в компьютерную графику и анимацию |                                         |                  |          |        |                       |
| 1.                                                   | Основы векторной графики.               | 2(1)             | 2(1)     | 4(2)   | $O$ <sub>II</sub> poc |
| 2.                                                   | Основы растровой графики.               | 2(1)             | 2(1)     | 4(2)   | Практическое          |
|                                                      |                                         |                  |          |        | задание               |
|                                                      | Объекты<br>ЛЛЯ<br>анимации              |                  | 2(1)     | 2(1)   | Практическое          |
|                                                      | «Аквариум»                              |                  |          |        | задание               |
|                                                      | Объекты<br>ДЛЯ<br>анимации              | 2(1)             | 2(1)     | 4(2)   | Практическое          |
|                                                      | «Приключения в космосе»                 |                  |          |        | задание               |
| 3.                                                   | Знакомство<br>$\mathbf{C}$<br>основными | 2(1)             | 2(1)     | 4(2)   | $O$ <i>npoc</i>       |
|                                                      | принципами создания анимации в          |                  |          |        |                       |
|                                                      | Pivot Animator.                         |                  |          |        |                       |
|                                                      | Создание гиф-картинок                   |                  | 1(0,5)   | 1(0,5) | Практическое          |
|                                                      | «Друзья»                                |                  |          |        | задание               |

*Учебно-тематический план обучения*

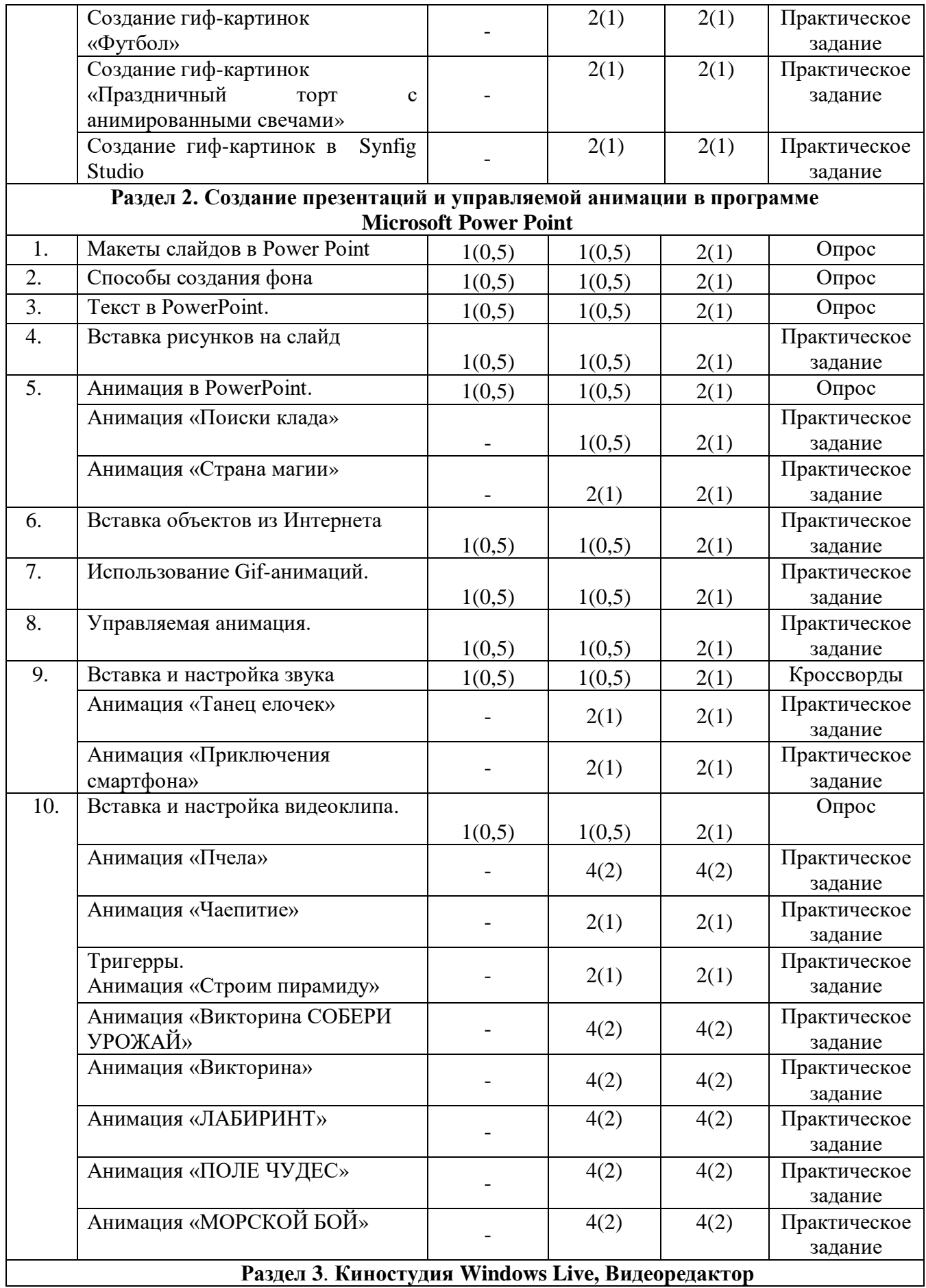

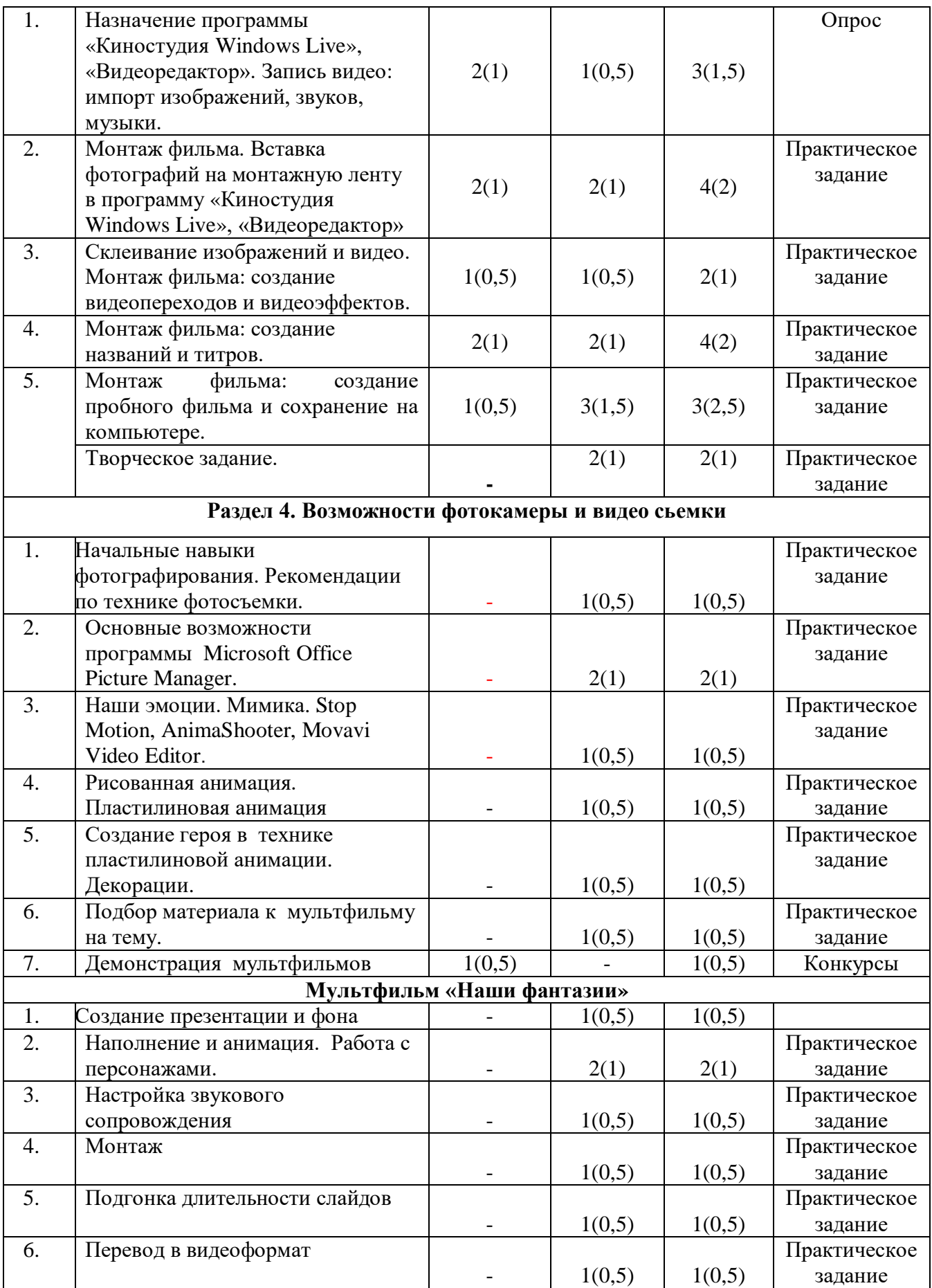

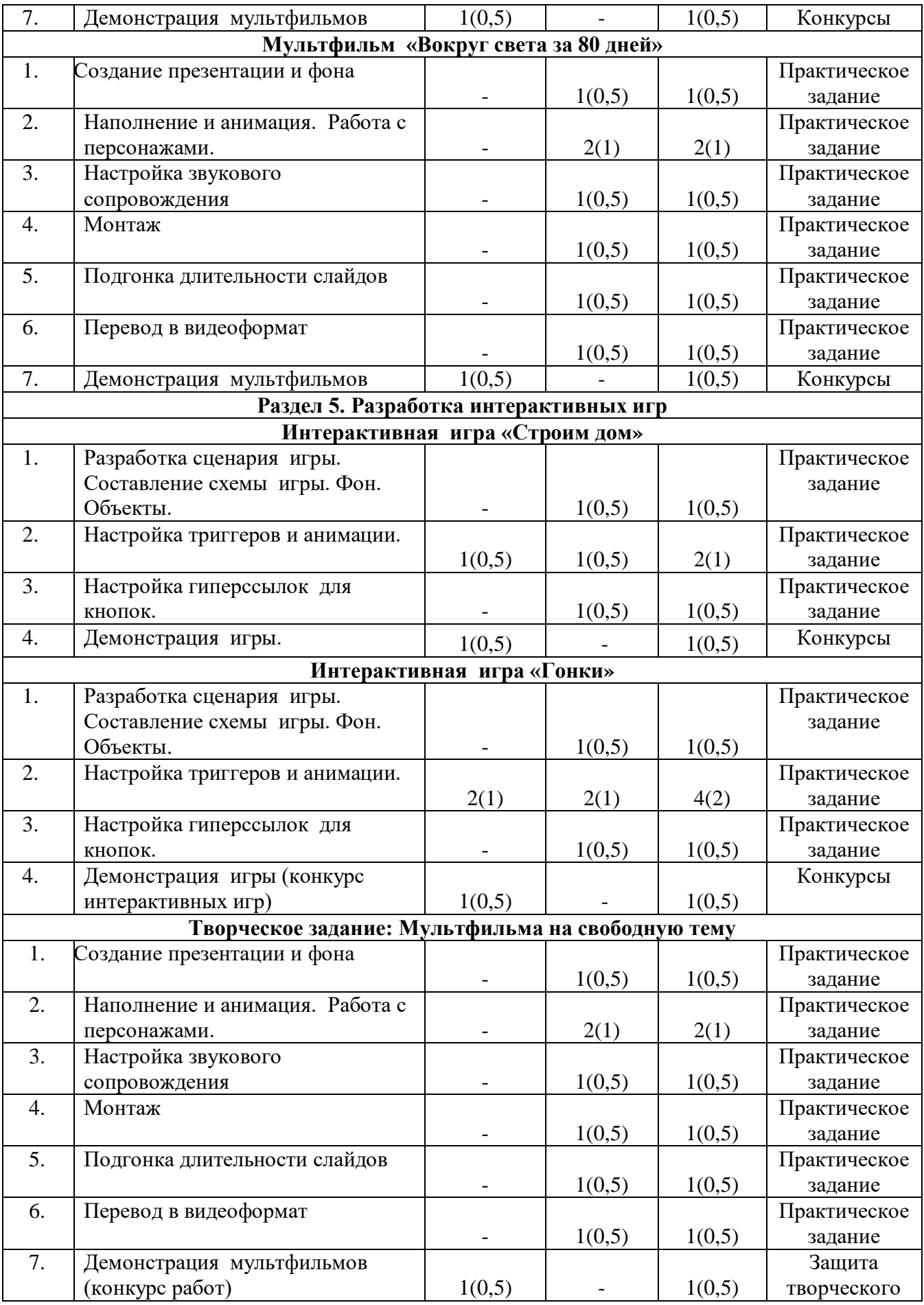

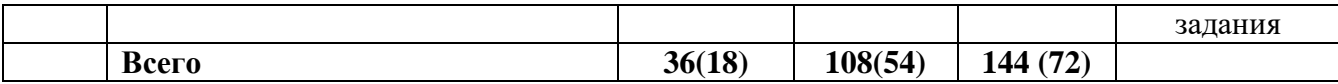

( ) – время работы одного звена

#### *Содержание программы*

#### *Вводное занятие. Правила техники безопасности при работе в компьютерном классе. (1(0,5)часа)*

Правила техники безопасности при работе в компьютерном классе. Правила работы за компьютером (включение и выключение компьютера).

(Презентация 1.)

#### **Раздел 1. Введение в компьютерную графику и анимацию** *1.Основы векторной графики. (4(2)часа)*

### *Теория.*

Форматы файлов анимации. Создание сложных векторных объектов. Группировка, слияние, трансформация векторных фигур.

### *Практика.*

Создание рисунков по индивидуальным заданиям.

### *2. Основы растровой графики. (10(5)часа)*

### *Теория.*

Оформление анимации. Создание сложных растровых объектов в Paint. Gimp. Импорт анимации, использование фото клипартов.

### *Практика.*

Объекты для анимации «Аквариум»

Объекты для анимации «Приключения в космосе»

#### *3.Знакомство с основными принципами создания анимации в Pivot Animator. (4(2)часа) Теория.*

Виды анимации. Основы создания Gif-анимаций в приложении Pivot Animator.

### *Практика.*

«Друзья» *(1(0,5)часа)*,

«Футбол» *(2(1)часа)*,

«Праздничный торт с анимированными свечами», *(2(1)часа)*

Праздничный торт с анимированными свечами *(2(1)часа)*

#### **Раздел 2. Создание презентаций и управляемой анимации в программе Microsoft Power Point**

### *1.Макеты слайдов в Power Point (2(1)часа)*

### *Теория.*

Макет слайда, выбор макета, применение .

### *Практика.*

Примеры работ. Практическая игра с готовыми анимациями и презентациями. Анализ готовой презентации. Чего не хватает и что нужно добавить.

### *2.Способы создания фона (2(1)часа)*

*Теория.* 

Понятие фон, особенности использования фона.

### *Практика.*

Практическое задание.

### *3.Текст в PowerPoint (2(1)часа)*

### *Теория.*

Особенности применения текста в презентации, виды шрифтов, форматирование шрифта. Эффекты с текстом: тени, обводка, имитация объема, искажение, текстуры. Текстовые фреймы: создание и редактирование. Виды анимации (вход, выделение, выход), особенности

### работы с текстов.

### *Практика.*

Вставка текста в презентацию, форматирование: изменение размера, цвета, начертания.

### *4.Вставка рисунков на слайд (2(1)часа)*

### *Теория.*

Главное меню. Команда «вставка». Вставка фигур и рисунков. Операции с

фигурами: увеличение, уменьшение; заливка и обводка. Форматирование рисунков. Вставка фрагмента рисунка. Сохранение работы

### *Практика.*

Создание презентации. 1-й слайд: вставка рисунков. 2-й слайд: вставка

фигур. Создание сюжетного рисунка из фигур. Поиск рисунков по заданной теме. Вставка рисунка на слайд. Обрезка рисунка.

### *5.Анимация в Power Point (2(1)часа)*

### *Теория.*

Анимация появления, изменения, исчезновения объектов. Путь анимации: создание, редактирование . Создание, удаление и перемещение слайдов. Анимация рисунков. Виды анимации. Вкладка «формат». Яркость, контрастность, цвет. Создание рисунков с использованием готовых фигур. Методы заливки фигур (цвет, градиент, рисунок, фактура). Гиф-изображения.

### *Практика.*

Анимация «Поиски клада» *(2(1)часа)*

Анимация «Страна магии» *(2(1)часа)*

### *6.Вставка объектов из Интернета (2(1)часа)*

### *Теория.*

Возможности поиска файлов в интернет, правила сохранения на компьютер.

#### *Практика.*

Практическое задание

### *7.Использование Gif-анимаций (2(1)часа)*

### *Теория.*

Совмещение файлов анимации и инструментов создания анимации Power Point.

### *Практика.*

Практическое задание

### *8.Управляемая анимация. (2(1)часа)*

### *Теория.*

Использование гиперссылок. Настройка слайдов для управляемой анимации.

#### *Практика.*

Практическое задание

### *9.Вставка и настройка звука (2(1)часа)*

### *Теория.*

Особенности настройки звука, длительность, встроенные и скаченные звуки. Запись своего звука.

### *Практика.*

Анимация «Танец елочек» *(2(1)часа)*

Анимация «Приключения смартфона» *(2(1)часа)*

### *10.Вставка и настройка видеоклипа (2(1)часа)*

### *Теория.*

Особенности настройки видеоклипа, длительность, встроенные и скаченные видео. Запись своего видео. Создание управляющих кнопок. Настройка времени показа и анимационных эффектов. Запуск и наладка презентации.

### *Практика.*

Анимация «Пчела» *(4(2)часа)*

Анимация «Чаепитие» *(2(1)часа)*

Анимация «Строим пирамиду» *(2(1)часа)*

Анимация «Викторина СОБЕРИ УРОЖАЙ» *((4(2)часа)*

Анимация «Викторина» *(4(2)часа)*

Анимация «ЛАБИРИНТ» *(4(2)часа)*

Анимация «ПОЛЕ ЧУДЕС» *(4(2)часа)*

Анимация «МОРСКОЙ БОЙ» *(4(2)часа)*

### **Раздел 3. Киностудия Windows Live, Видеоредактор**

*1. Назначение программы «Киностудия Windows Live», «Видеоредактор». Запись видео: импорт изображений, звуков, музыки. (3(1,5)часа)*

*Теория.* Запись видео: импорт изображений, звуков, музыки.

### *Практика.*

Практическое задание.

*2. Монтаж фильма. Вставка фотографий на монтажную ленту в программу «Киностудия Windows Live», «Видеоредактор*» *(4(2)часа)*

### *Теория.*

О программе и её возможностях. Элементы управления. Знакомство с принципом импортирования необходимых элементов для работы

### *Практика.*

Практическое задание.

#### *3. Склеивание изображений и видео. Монтаж фильма: создание видеопереходов и видеоэффектов. (2(1)часа)*

### *Теория.*

Понятие об эффектах анимации. Знакомство с различными видео переходами. Переходы, в зависимости от фильма.

### *Практика.*

Практическое задание.

### *4. Монтаж фильма: создание названий и титров*. *(4(2)часа)*

### *Теория.*

Ознакомление с титрами, как вставить, как отредактировать.

### *Практика.*

Практическое задание

*5. Монтаж фильма: создание пробного фильма и сохранение на компьютере. (4(2)часа) Теория.*

Создание пробного фильма и сохранение на компьютере.

### *Практика.*

Практическое задание

*6.Творческое задание. (2(1)часа)*

### *Практика.*

Практическое задание

### **Раздел 4. Возможности фотокамеры и видео сьемки**

### *1. Начальные навыки фотографирования. Рекомендации по технике фотосъемки.*

### *(1(0,5)часа)*

### *Практика.*

История фотографии и фотоаппарата. Общая характеристика бытовой фотоаппаратуры. Правила обращения с аппаратурой, уход, хранение и техника безопасности.

#### *2.Основные возможности программы Microsoft Office Picture Manager*. *(2(1)часа) Практика.*

Знакомство с возможностями программы и её рабочей областью.

*3. Наши эмоции. Мимика. Stop Motion, AnimaShooter, Movavi Video Editor. (1(0,5)часа) Практика.*

Мимика, эмоции. Движения и жесты *.*

*4. Рисованная анимация. Пластилиновая анимация (1(0,5)часа)*

*Практика.*

Понятие о технике Stop Motion. Рисованная анимация. Пластилиновая анимация.

*5. Создание героя в технике пластилиновой анимации. Декорации. (1(0,5)часа) Практика.*

Создание героя в технике пластилиновой анимации.

### *6. Подбор материала к мультфильму на тему. (1(0,5)часа)*

### *Практика.*

Поиск информации в сети Интернет и других источниках по заданной теме.

*7.Демонстрация мультфильмов. (1(0,5)часа)*

### *Теория.*

Конкурс работ.

### *Мультфильм «Наши фантазии»*

### *1.Создание презентации и фона (1(0,5)часа)*

*Практика.*

По заданию составить простейшую раскадровку мультфильма.

### *2.Наполнение и анимация. Работа с персонажами. (2(1)часа)*

### *Практика.*

Добавление анимации. Задание анимации для каждого отдельного элемента. Работа с

рисунками. Вкладка «формат». Избавление от фона. Применения анимации к тексту.

### *3.Настройка звукового сопровождения. (1(0,5)часа)*

### *Практика.*

Выбор и запись звукового сопровождения для мультфильма. Запись презентации для показа в автоматическом режиме. Просмотр и анализ наиболее удачных презентаций группы учащихся. *4*.*Монтаж. (1(0,5)часа)*

### *Практика.*

Монтаж слайд-мультфильма

*5.Подгонка длительности слайдов. (1(0,5)часа)*

### *Практика.*

Настройка времени смены слайдов в мультфильме.

### *6.Перевод в видеоформат. (1(0,5)часа)*

### *Практика.*

Настройка времени смены слайдов в мультфильме. Перевод в видеоформат.

### *7.Демонстрация мультфильмов. (1(0,5)часа)*

*Теория.* 

Конкурс работ.

### *Мультфильм «Вокруг света за 80 дней»*

### *1.Создание презентации и фона (1(0,5)часа)*

### *Практика.*

По заданию составить простейшую раскадровку мультфильма.

*2.Наполнение и анимация. Работа с персонажами. (2(1)часа)*

### *Практика.*

Добавление анимации. Задание анимации для каждого отдельного элемента. Работа с

рисунками. Вкладка «формат». Избавление от фона. Применения анимации к тексту.

### *3.Настройка звукового сопровождения. (1(0,5)часа)*

### *Практика.*

Выбор и запись звукового сопровождения для мультфильма. Запись презентации для показа в автоматическом режиме. Просмотр и анализ наиболее удачных презентаций группы учащихся. 4.*Монтаж. (1(0,5)часа)*

### *Практика.*

Монтаж слайд-мультфильма

*5.Подгонка длительности слайдов. (1(0,5)часа)*

*Практика.*

Настройка времени смены слайдов в мультфильме.

*6.Перевод в видеоформат. (1(0,5)часа)*

*Практика.*

Настройка времени смены слайдов в мультфильме. Перевод в видеоформат.

*7.Демонстрация мультфильмов. (1(0,5)часа)*

*Теория.* 

Конкурс работ.

### **Раздел 5. Разработка интерактивных игр** *Интерактивная* **игра «Строим дом»**

*1.Разработка сценария игры. Составление схемы игры. Фон. Объекты. (1(0,5)часа) Теория.* 

Разработка сценария игры. Составление схемы игры. Фон. Работа с объектами.

### *Практика.*

Практическое задание

*2.Настройка триггеров и анимации. (2(1)часа)*

*Теория.* 

Настройка триггеров и анимации.

### *Практика.*

Настройка триггеров в интерактивной игре «Веселые поварята». Настройка анимации.

### **Практическое задание**

*3.Настройка гиперссылок для кнопок*. *(1(0,5)часа)*

### *Теория.*

Настройка гиперссылок для кнопок в игре.

### *Практика.*

Настройка гиперссылок в интерактивной игре «Веселые поварята».

### **4.***Демонстрация игры. (1(0,5)часа)*

### *Теория.*

Демонстрация интерактивной игры.

### *Интерактивная игра «Гонки»*

### *1.Разработка сценария игры. Составление схемы игры. Фон. Объекты. (1(0,5)часа) Теория.*

Разработка сценария игры. Составление схемы игры. Фон. Работа с объектами.

### *Практика.*

Создание интерактивной игры «Найди 10 отличий».

### *2.Настройка триггеров и анимации. (4(2)часа)*

### *Теория.*

Настройка триггеров и анимации.

### *Практика.*

Настройка триггеров в интерактивной игре «Найди 10 отличий». Настройка анимации. *3.Настройка гиперссылок для кнопок*. *(1(0,5)часа)*

### *Теория.*

Настройка гиперссылок для кнопок в игре.

### *Практика.*

Настройка гиперссылок в интерактивной игре «Найди 10 отличий».

### *4.Демонстрация игры. (1(0,5)часа)*

### *Теория.*

Демонстрация интерактивной игры.

### *Творческое задание: Мультфильма на свободную тему*

### *1.Создание презентации и фона (1(0,5)часа)*

### *Практика.*

По заданию составить простейшую раскадровку мультфильма.

### *2.Наполнение и анимация. Работа с персонажами. (2(1)часа)*

### *Практика.*

Добавление анимации. Задание анимации для каждого отдельного элемента. Работа с рисунками. Вкладка «формат». Избавление от фона. Применения анимации к тексту.

*3.Настройка звукового сопровождения. (1(0,5)часа)*

### *Практика.*

Выбор и запись звукового сопровождения для мультфильма. Запись презентации для показа в автоматическом режиме. Просмотр и анализ наиболее удачных презентаций группы учащихся.

## 4.*Монтаж. (1(0,5)часа)*

*Практика.*

Монтаж слайд-мультфильма

*5.Подгонка длительности слайдов. (1(0,5)часа)*

### *Практика.*

Настройка времени смены слайдов в мультфильме.

*6.Перевод в видеоформат. (1(0,5)часа)*

### *Практика.*

Настройка времени смены слайдов в мультфильме. Перевод в видеоформат.

### *7.Демонстрация мультфильмов. (1(0,5)часа)*

### *Теория.*

Конкурс работ.

#### *Результаты образовательного процесса обучения*

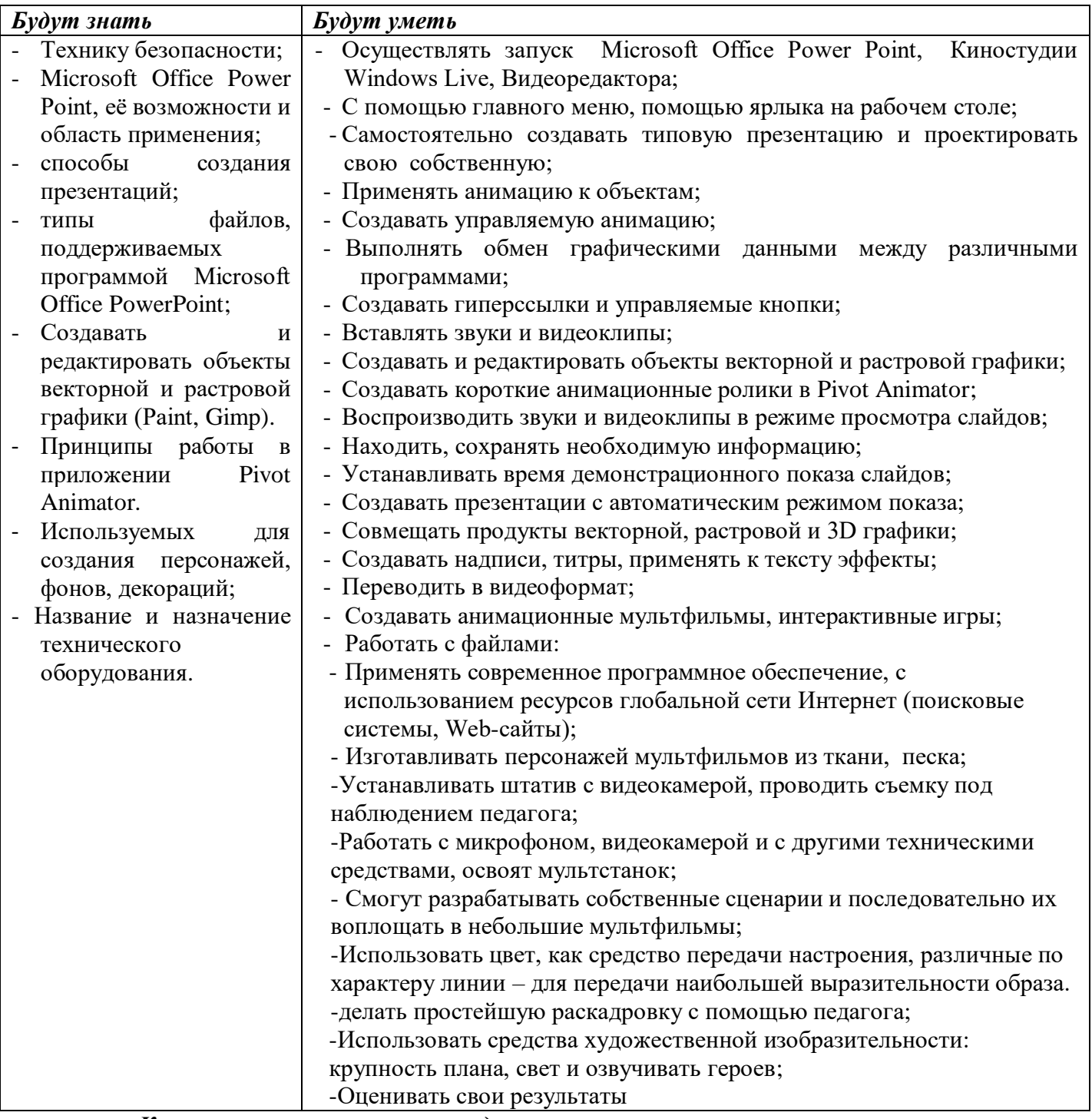

*Карта самооценки и оценки педагогом компетентности учащегося*

Учащемуся предлагается оценить по пятибалльной шкале полученные в процессе обучения знания и умения. Выдается бланк со следующими вопросами:

- 1. Освоил теоретический материал по разделам и темам программы (могу ответить на вопросы педагога).
- 2. Знаю специальную терминологию, используемую на занятиях.
- 3. Научился использовать полученные на занятиях знания в практической деятельности.
- 4. Умею выполнять практические задания (практические работы, упражнения, задачи), которые дает педагог.
- 5. Научился самостоятельно выполнять задания.
- 6. Умею технически реализовывать задуманные идеи.
- 7. Могу научить других, тому чему научился сам на занятиях.
- 8. Научился сотрудничать и взаимодействовать с другими ребятами в решении поставленных задач.
- 9. Научился получать информацию из других источников.

10. Мои достижения и результаты занятий.

#### *Методическое обеспечение программы*

При реализации программы важно соблюдать оптимальное сочетание традиционных методов обучения с новыми информационными технологиями. Предполагается использовать следующие технологии обучения:

1. Информационные, компьютерные (вытекающие из специфики программы).

2. Игровые технологии (организация учебного процесса осуществляется с учётом возрастных особенностей, ведущего типа деятельности).

3. Проблемно-поисковые технологии (ведущий метод – метод проектов). Организация учебного процесса осуществляется с учётом структуры любого вида сознательной деятельности человека: мотив (цель, замысел), ориентировка, планирование, реализация замысла, контроль.

4. Здоровьесберегающие технологии (соблюдение установленных норм и правил организации рабочего места, соблюдение регламентированного времени работы учащихся за компьютером, педагогически целесообразный баланс между традиционными методами преподавания и включением в учебно-воспитательный процесс информационных технологий).

Курс носит сугубо практический характер, поэтому центральное место в программе занимают практические умения и навыки работы на компьютере. Понятия и термины вводятся постольку, поскольку они необходимы для формирования названных умений и навыков.

Теоретические понятия информатики изучаются в традиционной форме – объяснение педагога с вовлечением учащихся в диалог. Используются формы исследовательского, проблемного обучения с групповым обсуждением учебных и практических задач. Изучению теоретических понятий отводится 15-20 минут занятия.

Оставшееся время используется для практических заданий, которые выполняются учащимися самостоятельно под контролем педагога. Из этого времени работе на ПК отводится не более 15 минут. В настоящее время количество компьютеров позволяет каждому ребенку работать за отдельной машиной, поэтому предполагается работа в индивидуальном режиме.

Программный материал изучается на базовом уровне с дифференциацией практических заданий для детей, быстрее освоивших предыдущие темы.

Основной тип занятия – комбинированный.

Беседы с детьми сопровождаются показом иллюстраций, схем, готовых шаблонов, изделий с использованием современных визуальных технических средств обучения.

Проверка знаний по программе учащихся построена на выполнении заданий, отражающих уровень понимания ими теоретических знаний, а также творческих и практических заданий (Приложение 1).

Формы и критерии оценки результативности определяются самим педагогом и заносятся в протокол (бланк ниже), чтобы можно было определить отнесенность обучающихся к одному из трех уровней результативности: высокий, средний, низкий (Приложение 2,3, 4,5).

#### *Программное обеспечение курса*

Материально-техническая база позволяет реализовывать курс в компьютерном классе, и всегда выполняются следующие условия:

1. Каждый учащийся на каждом уроке обеспечен компьютерным рабочим местом, специально оборудованным в соответствии с его возрастом.

2. Педагог имеет свое компьютерное рабочее место.

3. На жестких дисках выделено достаточное дисковое пространство для хранения работ учащихся.

4. Каждое компьютерное рабочее место оборудовано компьютером под управлением ОС Windows 10.

5. В набор программного обеспечения каждого компьютера входит стандартный набор программ для работы: с текстами (MS Word), с растровой графикой (Paint, Gimp), с презентациями (Power Point), гиф анимация (Pivot Animator), Киностудия Windows Live, Видеоредактор.

6. Все компьютеры класса включены в локальную сеть и имеют (локальный) доступ к серверу.

7. В учебном классе находится принтер и сканер, присоединенные к локальной сети.

8. Каждый учащийся на каждом уроке обеспечен компьютерным рабочим местом (ноутбук), специально оборудованным в соответствии с его возрастом.

9. Мультустановка с фото-видео-камерой для перекладки.

10. Телевизор для демонстрации мультфильмов.

При создании мультфильмов используется специализированное программное обеспечение для анимационной деятельности. Программа для осуществления покадровой съемки AnimaShooter, и программа для монтажа аудио- и видео- материалов Movavi.

11. Все компьютеры класса включены в локальную сеть и имеют (локальный) доступ к серверу.

12. В учебном классе находится принтер и сканер, присоединенные к локальной сети.

Материалы и инструменты :

Бумага А4 и А3, картон, цветная бумага, хромакей.

Краски гуашь, кисти №8 и №5, тряпочки и губки.

Стаканы-непроливайки для воды, палитры для красок.

Клей ПВА, жесткие кисти для клея.

Цветная бумага.

Пластилин 18 цветов, стеки.

Цветные карандаши, толстые фломастеры.

Набор ткани различной текстуры.

Песок;

Природные материалы.

### СПИСОК ЛИТЕРАТУРЫ

- 1. Федеральный закон от 29.12.2012 № 273-ФЗ «Об образовании в Российской Федерации».
- 2. Приказ Министерства просвещения РФ от 27 июля 2022г. N629 «Об утверждении Порядка организации и осуществления образовательной деятельности по дополнительным общеобразовательным программам».
- 3. Постановление Главного государственного санитарного врача Российской Федерации от 28.09.2020 г. № 28 «Об утверждении санитарных правил СП 2.4. 3648-20 "Санитарноэпидемиологические требования к организациям воспитания и обучения, отдыха и оздоровления учащихся и молодежи».
- 4. Постановление Главного государственного санитарного врача Российской Федерации от 28 января 2021 года № 2 «Об утверждении санитарных правил и норм СанПиН 1.2.3685-21. Гигиенические нормативы и требования к обеспечению безопасности и (или) безвредности для человека факторов среды обитания».
- 5. Распоряжение Правительства Мурманской области от 03.07.2019 № 157-РП «О концепции внедрения целевой модели региональной системы дополнительного образования учащихся в Мурманской области».
- 6. Постановление администрации ЗАТО г. Североморск № 556 от 01.04.2020 г. «Об утверждении Положения о персонифицированном дополнительном образовании в ЗАТО г. Североморск».
- 7. Устав Муниципального бюджетного учреждения дополнительного образования ЗАТО г. Североморск «Дом детского творчества им. Саши Ковалева».
- 8. Информатика. Учебник. В 2-х частях / С.В. Назаров, И.А. Бессонова // [Бином.](https://www.labirint.ru/pubhouse/1793/)  [Лаборатория знаний.](https://www.labirint.ru/pubhouse/1793/) - 2015. – С.958.
- 9. Информационные технологии. Мультимедиа. Учебное пособие / Ю.А. Жук // [Лань.](https://www.labirint.ru/pubhouse/73/) 2020.  $- C.208.$
- 10. Основы мультимедийных технологий / Г. Катунин /[/Лань.](https://www.labirint.ru/pubhouse/73/) 2018. С. 796.
- 11. Основы современной информатики. Учебное пособие / Ф.Ф. Пащенко // [Лань.](https://www.labirint.ru/pubhouse/73/) 2018. С.256.

#### **Литература для учителя**

- 1. Microsoft Power Point 2016. Шаг за шагом / Л. Захаровой /[/ Эком.](https://www.labirint.ru/pubhouse/402/) 2017. С.215.
- 2. Базовый курс Power Point. Изучаем Microsoft Office/О.И. Бортник // Современная школа  $2011. - C.189.$
- 3. Презентация: Лучше один раз увидеть/Д.А.Лазарев //Альпина Бизнес Букс. 2009.- С.142.
- 4. Пишем и рисуем на песке/ М. Зейц//ИНТ.- 2010.-С.120.
- 5. Песок как универсальное средство развития школьников/ Т.О. Никитина, М.А.Афанасьева
- // Детство-Пресс.-2020.-С.64.
- 6. Элементы песочной терапии в развитии детей раннего возраста/А. Зеленцова//- Спб.: «ДЕТСТВО-ПРЕСС».- 2015. –С. 96.
- 7. Ты можешь рисовать мультики/ Уилл Бишоп-Стивенс // Эксмо. 2020. С. 64.
- 8. Компьютер-лаборатория мастера/ С.Симонович, Г.Евсеев, А. Алексеев //- АСТ-ПРЕСС- $2018. - C.160.$
- 9. Как рисовать мультики/ В.С. [Запаренко](https://www.combook.ru/authors/%D0%97%D0%B0%D0%BF%D0%B0%D1%80%D0%B5%D0%BD%D0%BA%D0%BE%20%D0%92%D0%B8%D0%BA%D1%82%D0%BE%D1%80%20%D0%A1%D1%82%D0%B5%D0%BF%D0%B0%D0%BD%D0%BE%D0%B2%D0%B8%D1%87/) // [Фордевинд.](https://www.combook.ru/publishers/%D0%A4%D0%BE%D1%80%D0%B4%D0%B5%D0%B2%D0%B8%D0%BD%D0%B4/)-2011.-С.128.
- 10. Снег на траве. Лекции по искусству мультипликации и анимации/ Ю. [Норштейн](https://www.combook.ru/authors/%D0%AE%D1%80%D0%B8%D0%B9%20%D0%9D%D0%BE%D1%80%D1%88%D1%82%D0%B5%D0%B9%D0%BD/) // [Красная площадь.](https://www.combook.ru/publishers/%D0%9A%D1%80%D0%B0%D1%81%D0%BD%D0%B0%D1%8F%20%D0%BF%D0%BB%D0%BE%D1%89%D0%B0%D0%B4%D1%8C/)-2012.-С.621.

11. Секреты детской мультипликации: перекладка/ Н. Пунько, О. М., Дунаевская// Линкапресс.- 2017.-С.319.

### **Литература для учащихся**

- 1. Power Point 2008. Эффектные презентации на компьютере / Э. Вашкевич // Питер.- 2008.- С.200.
- 2. Microsoft Office Power Point для чайников/ Д. Лоу / /Диалектика. 2016. С.325.

## Приложение1

### **Виды контроля**

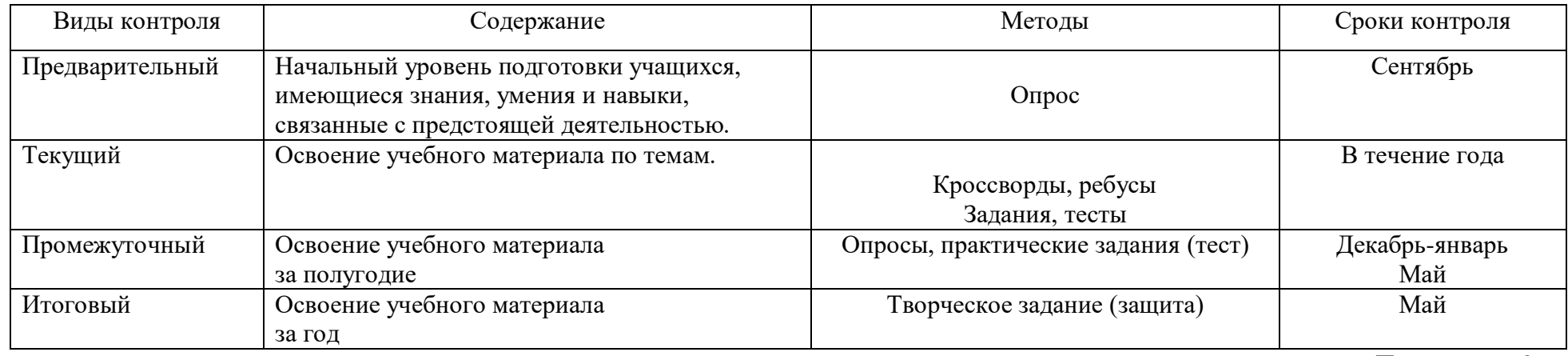

Приложение 2

### **Оценка уровней освоения программы**

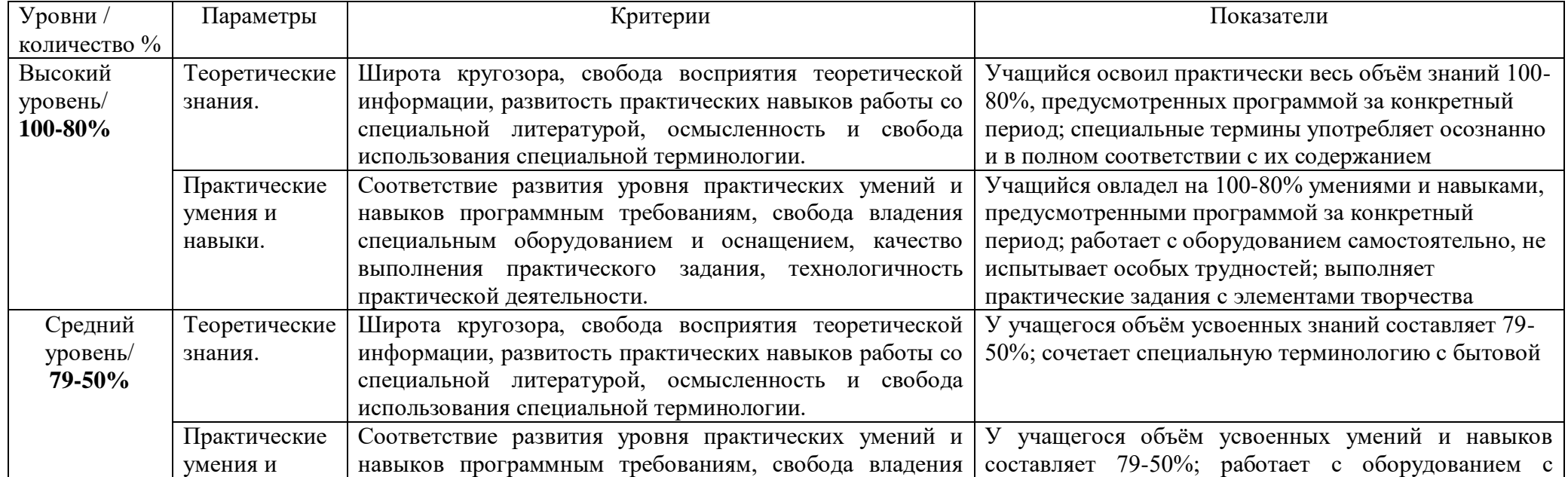

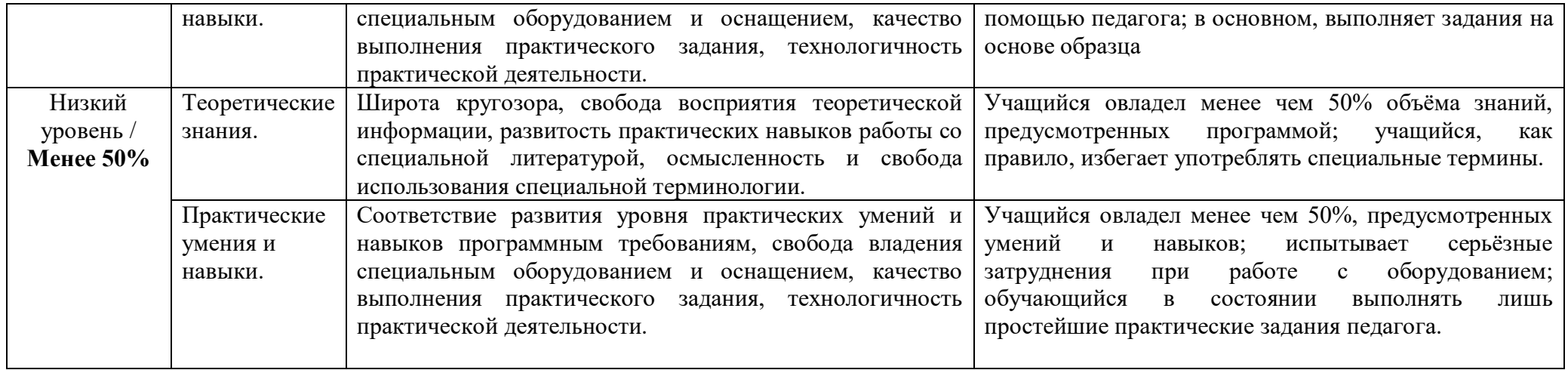

### Приложение 3

#### **Промежуточная диагностика**

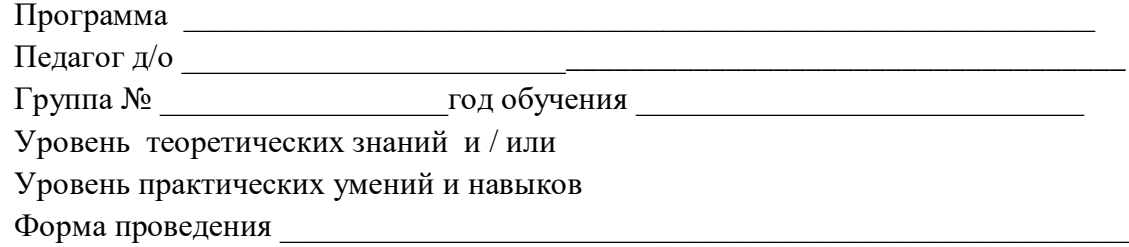

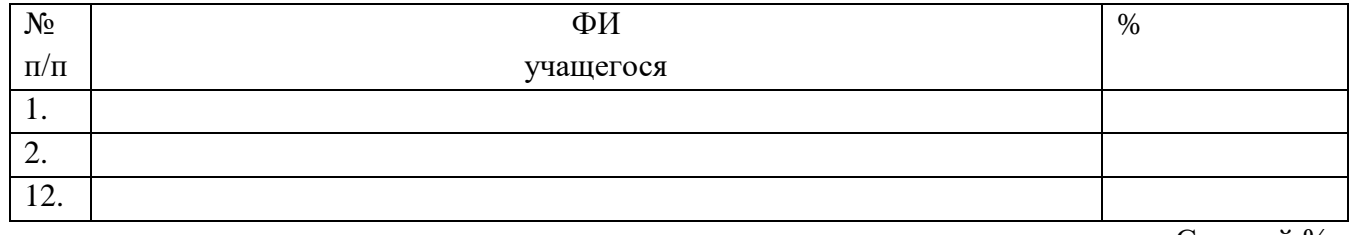

Средний %

### **Критерии оценивания творческого задания учащегося**

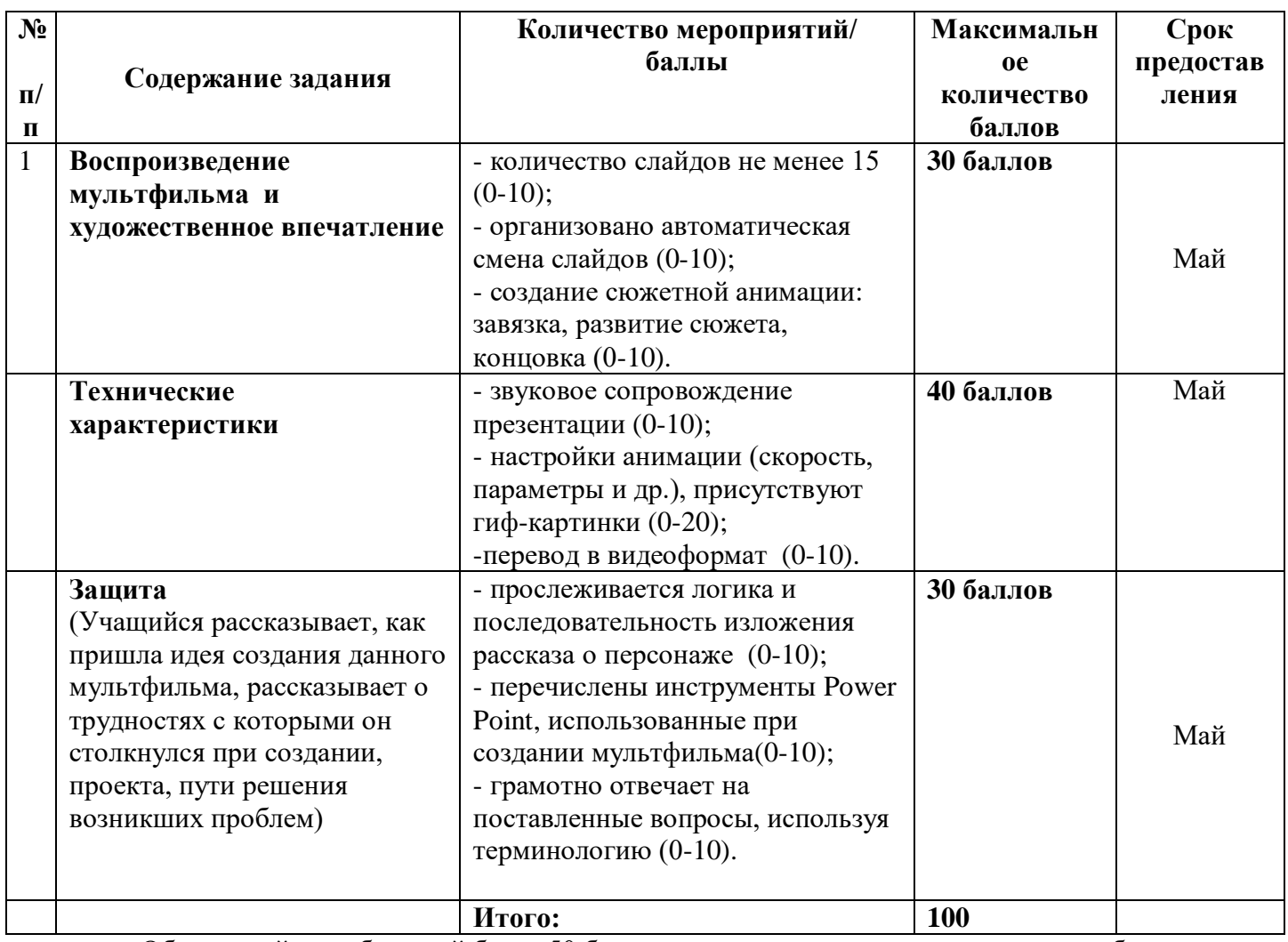

Обучающийся, набравший более 50 баллов, считается успешно завершившим обучение.